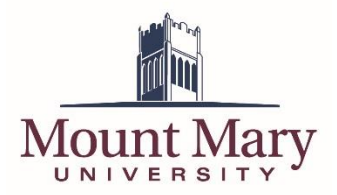

By Default, the voicemail system functions using voice commands. Below are the steps to allow touch tone commands.

## **Disable Voice User Interface for Current Voicemail Session**

- Once connected and logged into the voicemail system, press the 0 key.
- $\bullet$  Press the 0 key again.
- You will now be able to use touchtone commands for the current session.

## **Disable Voice User Interface for All Voicemail Sessions**

- Once connected and logged into the voicemail system, say "Personal Options."
- $\bullet$  Press the 4 key.
- After selecting this option, touchtone commands will be used whenever you dial into voicemail.

## **Re-Enable Voice User Interface for All Voicemail Sessions**

- Once connected and logged into the voicemail system, press the 6 key.
- $\bullet$  Press the 4 key.
- After setting this option, the Voice User Interface will be used every time that you dial into voicemail.

**If you have any questions or problems, please contact the IT Help Desk at 414-258-4810 x321 or mmuhelpdesk@mtmary.edu.**